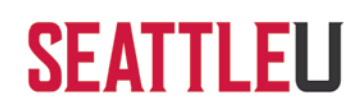

## **TerminalFour Quick Reference Guide**

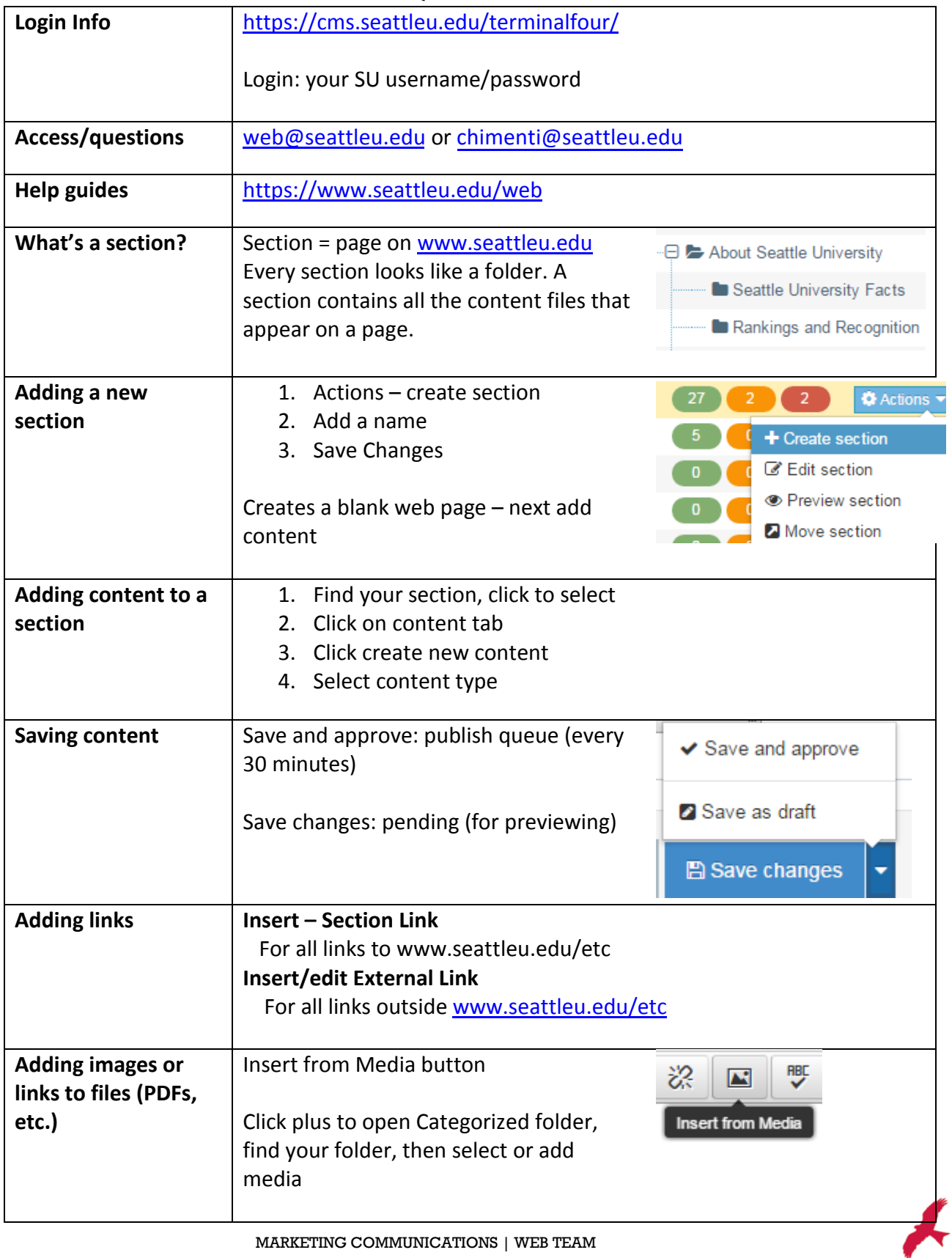

MARKETING COMMUNICATIONS | WEB TEAM

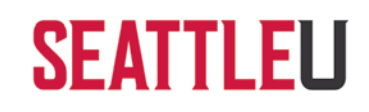

### **Content Types and Zones**

Content types are programmed to go in different parts of the web page. Content types for Zone A will appear in the center of the page. Content types programmed for Zone B will show up in the right column, and content types for Zone C will appear below the navigation menu on the left hand side of the page. Go t[o www.seattleu.edu/web/training/content-types](http://www.seattleu.edu/web/training/content-types) to see examples of each content type and instructions for use.

# **WELLNESS AND HEALTH PROMOTION**

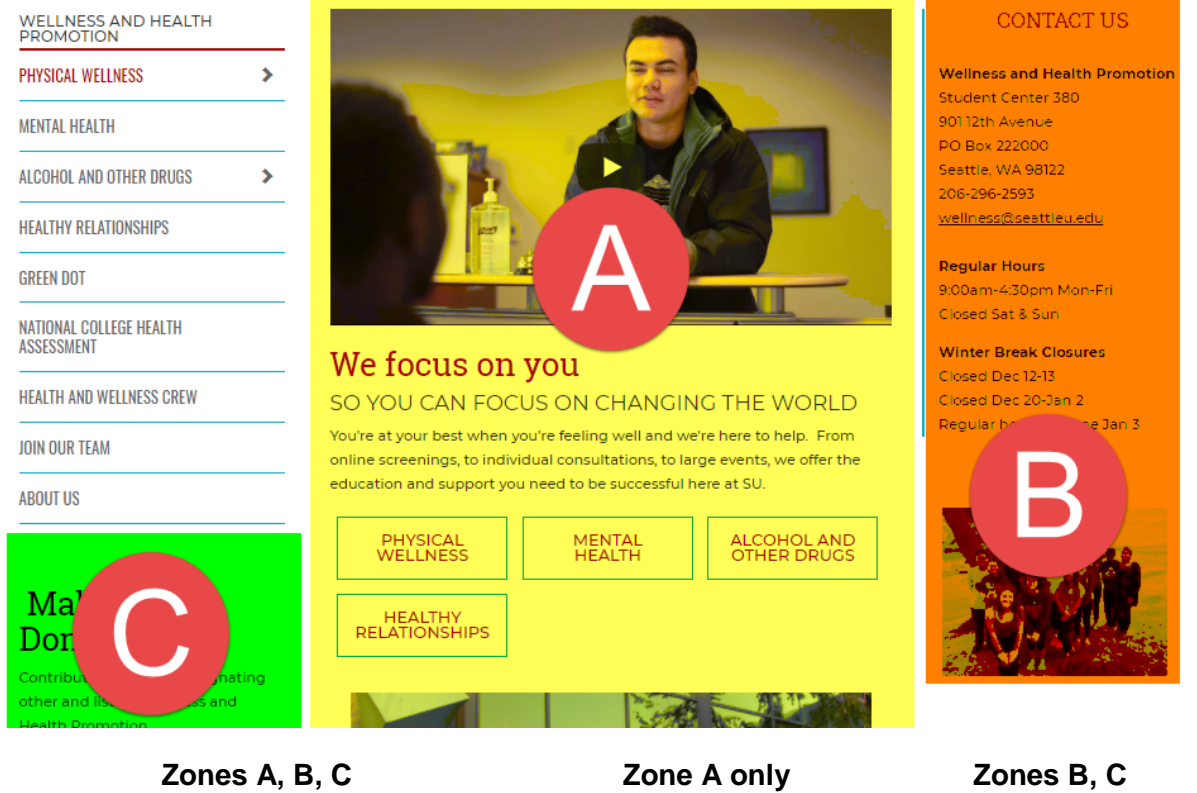

Audio, Call to action feature\* Accordion\* Curated events box Carousel<sup>\*</sup>, Contact box<sup>\*</sup>, Code only Blog post, News Curated news Infographic, Mini spotlight\*, Organizer Dual column content Facebook or Twitter feed Primary/secondary/supplemental content Faculty & staff bio Give button Program overview\*, Quote **Feature content** Program summary box Testimonial, RSS Feed Featured profile\* Quicklinks

Call to Action Links Undergraduate\* Jump links\*, Media Kit Video (pop up) Call to Action Links Graduate\* Slideshow

Image panel\* Social media buttons **Zone B only Constant Calendar** Jumbotron (I, II, III\*) SU Master Calendar Spotlight\* **Top Zone**

Feed

**Footer Color Example 2** Video (embedded) Color box navigation, Department contact info Title banner, Section Title banner, Section Title banner, Section banner, Megabanner

MARKETING COMMUNICATIONS | WEB TEAM